## Recomendações para o uso seguro de reuniões no Google Meet

Agendar a atividade: Sugere-se que a reunião seja previamente agendada pela ferramenta de agenda (https://agenda.unila.edu.br). Com isso, será possível obter antecipadamente o link da sala para compartilhar com os participantes. Informe preferencialmente a conta institucional dos participantes (contas @unila.edu.br ou @aluno.unila.edu.br). Para usuários com contas fora do domínio @unila, será exigida a autorização no momento em que ele(a) acessar a reunião.

Durante a reunião: Seja cuidadoso(a) na autorização do acesso de usuários com contas fora do domínio @unila. Confirme que o usuário faz parte dos(as) convidados(as) para a atividade. Considere a possibilidade de utilizar as configurações de segurança da plataforma, tais como: (para acessar as configurações, clique no ícone do cadeado, no canto inferior direito da reunião)

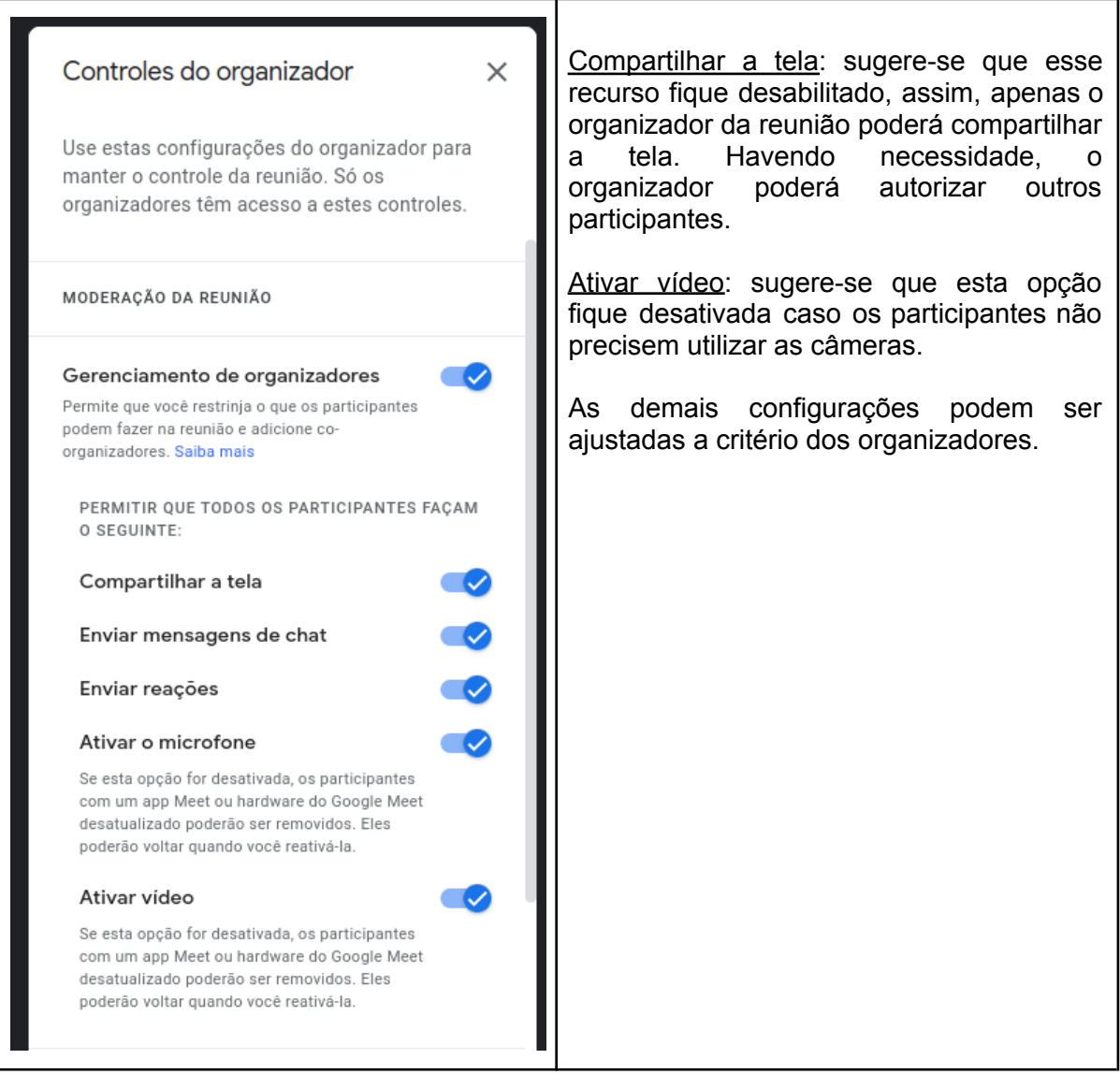

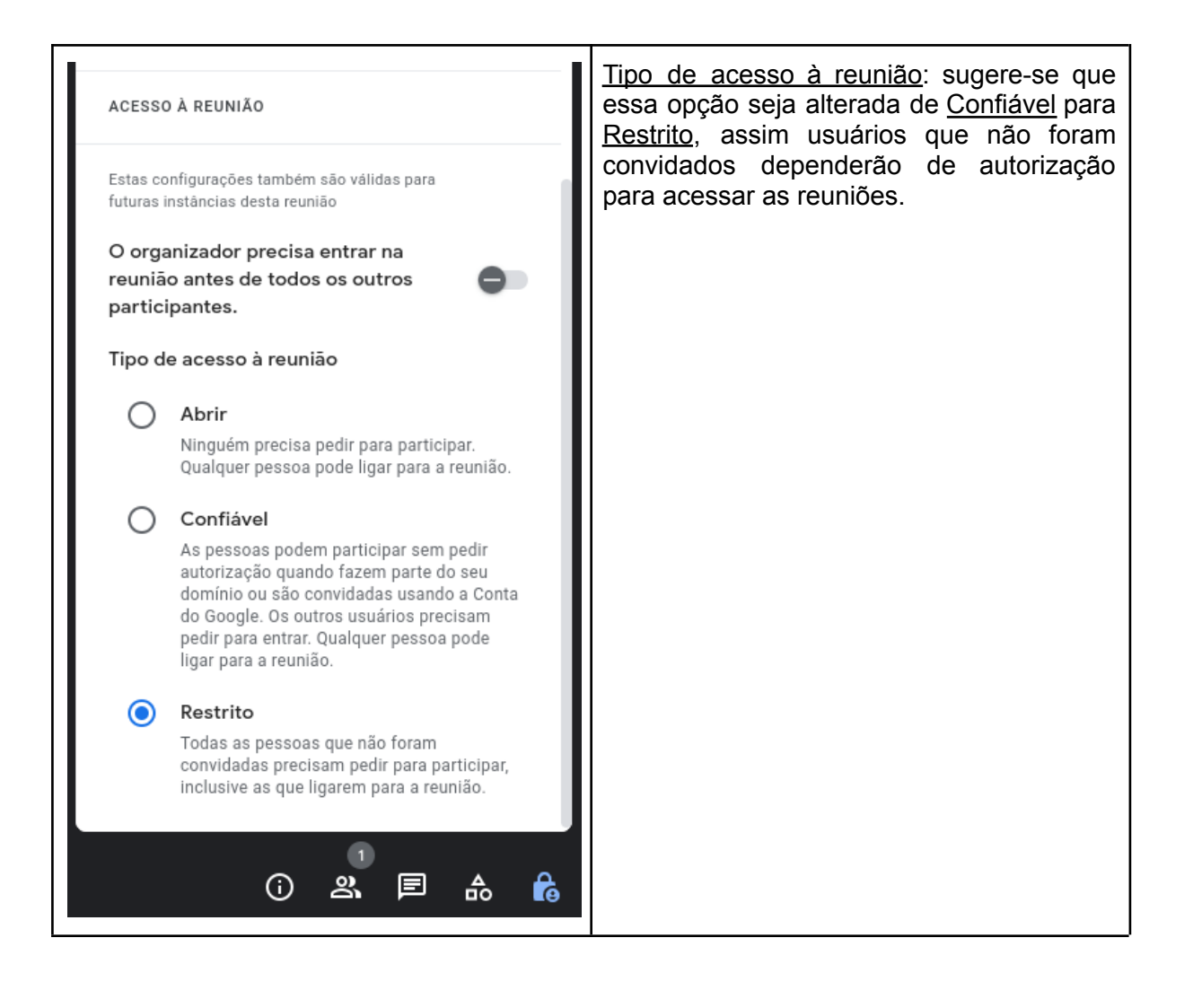